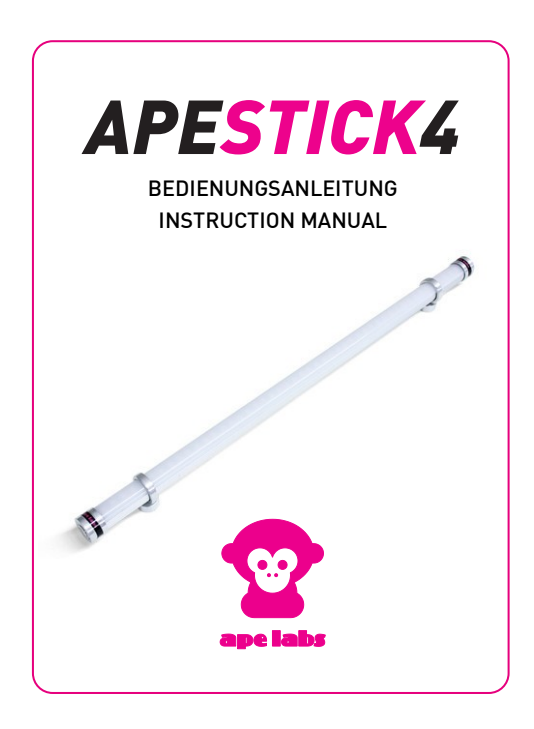

### Deutsch **Sicherheitshinweise**

- *Sicherheitshinweise* › Während des Betriebs des ApeStick4 und während des Ladevorgangs entsteht Wärme. Sorgen Sie daher für ausreichend Belüftung und decken den ApeStick4 nicht ab. Falls Sie den ApeStick4 im Tourcase (optional erhältlich) laden, muss der Deckel des Tourcases während des Ladevorgangs geöffnet bleiben.
- › Benutzen Sie die ApeStick4 nicht in Bereichen, in denen der Gebrauch von Funkgeräten verboten ist.
- › Schauen Sie nicht direkt in die LED. Dies kann zu Schädigungen der Augen führen.

- *Allgemeines* › Der ApeStick4 ist eine universell einsetzbare LED-Akku-Leuchte in Form einer Röhre.
- › Der interne Akku versorgt das Gerät für 8 oder mehr Stunden.
- › Das Gerät besitzt 20 interne Programme mit festen bzw. wechselnden Farben. Die Geschwindigkeit der Farbwechsel können Sie einstellen. Die niedrigste Stufe stoppt den Effekt.
- › Sie können das Gerät mit der dazugehörigen Fernbedienung steuern. Für den professionellen Einsatz ist das Gerät zusätzlich per DMX (W-APE) von einem Lichtpult steuerbar. Hierzu ist ein separater Funksender (MobiLight4/W-APE-Transceiver) nötig.
- › Das Gerät kann einer von 4 Gruppen zugewiesen werden. Im Auslieferungszustand befindet sich das Gerät in Gruppe 1. Die Fernbedienung (bzw. ein W-APE-Transceiver) steuert jeweils alle Geräte der gleichen Gruppe.
- › Im Gerät befindet sich ein Mikrofon. Dieses kann von der Fernbedienung aktiviert werden, um passend zur Musik Lichteffekte zu erzeugen (Sound-To-Light).

*Befestigung* Der ApeStick4 hat zwei Magnetfüße mit extrem hoher Haltekraft. Im Handumdrehen kann die Röhre so an metallischen Gegenständen befestigt werden.

Verwenden Sie die beiliegenden Metall-Blättchen, falls Sie den ApeStick4 an einem nicht-magnetischen Objekt befestigen wollen.

Die Position der Magnetfüße kann individuell verändert werden. Lösen Sie dazu den Magnetfuß um ca. 1 Umdrehung gegen den Uhrzeigersinn. Zum

### Deutsch

Fixieren drehen Sie den Magnetfuß im Uhrzeigersinn wieder fest.

Wichtig: Der Magnetfuß muss im Bereich des Metallgehäuses fixiert werden. Drehen Sie den Fuß nicht zu fest, damit der ApeStick4 nicht beschädigt wird.

## **Betrieb**

# *Betrieb* Anschalten/Ausschalten

- › Drücken Sie den Taster am Ende des ApeStick4 für ca. 1 Sekunde. Das Gerät schaltet sich ein und zeigt das gleiche Programm und Helligkeit wie vor dem Ausschalten.
- › Zum Ausschalten drücken Sie den Taster erneut für ca. 1 Sekunde.

Die Verzögerung beim Ein- und Ausschalten dient als Sicherung, um nicht ungewollt die Lampe zu bedienen.

### Zuweisung einer Gruppe

Sie können ApeStick4-Geräte in Gruppen einteilen, um z.B. Sticks in unterschiedlichen Räumen unabhängig voneinander zu steuern.

› Direkt nach dem Einschalten des Sticks blinkt an der Fernbedienungen die LED der aktuelle Gruppe des

ApeStick4. Im Auslieferungszustand ist dies die erste LED, also die erste Gruppe.

› Wenn Sie die Gruppe wechseln wollen, drücken Sie sofort nach dem Anschalten des ApeStick4 die "Group" Taste auf der Fernbedienung mehrfach, bis die gewünschte Gruppe blinkt. Der ApeStick4 bestätigt den Wechsel durch blaues Blinken.

Hinweis: Die Fernbedienung wechselt nach einiger Zeit in den Stromsparmodus und reagiert dann nicht automatisch auf das Einschalten eines ApeStick4. Drücken Sie eine beliebige Taste der Fernbedienung, um den Stromsparmodus zu beenden.

### Steuerung per Fernbedienung

- › Wählen Sie an der Fernbedienung die richtige Gruppe aus. Drücken Sie die "Group"-Taste mehrfach, bis die gewünschte Gruppen-LED kurz aufleuchtet. Im Auslieferungszustand ist dies Gruppe 1.
- › Programme, Helligkeit, Geschwindigkeit und Sound-To-Light-Modus können über die jeweiligen Tasten der Fernbedienung gesteuert werden (siehe Abbildung).

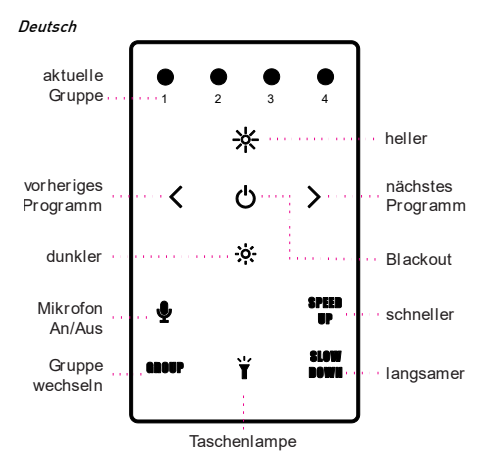

Tipp: Um alle Gruppen gleichzeitig zu steuern, drücken und halten Sie die Group-Taste für ca. 2 Sekunden.

# *Programm-Liste*

### Nr Programm

- $\frac{1}{2}$  Weiß
- $Rot$
- 3 Orange
- 4 Gelb
- 5 Hellgrün
- 6 Grün
- 7 Zyan
- 8 Zyanblau
- 9 Blau
- 10 Blau-Magenta
- 11 Magenta
- 12 Pastellrot
- 13 Pastellgrün
- 14 Pastellblau
- 15 Blau  $\rightarrow$  Rot
- 16 Magenta  $\rightarrow$  Weiß
- 17 Weiß  $\rightarrow$  Blau
- 18 Pastellrot  $\rightarrow$  Pastellgrün  $\rightarrow$  Pastellblau
- 19 Gelb  $\rightarrow$  Magenta  $\rightarrow$  Blue
- 20 Regenbogen

Tipp: Langer Druck auf die Tasten ‹ bzw. › der Fernbedienung wechselt zum ersten bzw. letzten Programm. Langer Druck auf "Slow Down" stoppt einen Blink-Effekt bzw. Farbwechsel.

### Deutsch

## **Akku-Status/Laden des Akkus**

- *Akku-Status/Laden des Akkus* › Wird die Helligkeit des ApeStick4 auf null reduziert (per "Blackout- Taste" oder "Dunkler-Taste" der Fernbedienung), zeigt der Stick mit sehr niedriger Helligkeit den Ladezustand des Akkus an:
	- o glimmt grün: Ladezustand mehr als 50%
	- o glimmt rot: Ladezustand weniger als 50%

Hinweis: Die Berechnung des Ladezustands ist erst nach einem vollständigem Lade-/Entladezyklus genau.

- › Bei vollständig leerem Akku blinkt das Gerät 3 Mal rot und schaltet sich dann automatisch ab.
- › Zum Laden des Akkus schließen Sie das mitgelieferte externe Netzteil (12V bis 18V Gleichspannung) an der Buchse am Ende des Sticks an.
- › Der ApeStick4 blinkt während der Ladung rot. Sobald der Akku vollständig geladen ist, blinkt der Stick arün.
- › Das Gerät kann auch mit angeschlossenem Netzteil verwendet werden. In diesem Falle wird der Akku allerdings nicht oder nur sehr langsam geladen.

# *Erweiterte Steuerung* Sound-To-Light mit Sound Master

Mit Hilfe eines W-APE-Transceivers können Sie mehrere ApeStick4 von einem gemeinsamen Mikrofon per Sound-to-Light steuern.

- › Wählen Sie am W-APE-Transceiver als "Control Mode" den Wert "Sound Master" aus. Sobald dieser aktiv ist, verwenden alle ApeStick4 der gleichen Gruppe (Group) den gemeinsamen Sender als Sound-Quelle.
- › Wird der Sender abgeschaltet, verwenden die ApeStick4 wieder ihr eigenes Mikrofon.

### Steuerung von einem Lichtpult per DMX

Sie können die ApeStick4 auch per DMX von einem professionellen Lichtpult steuern. Um die Daten per Funk zu übertragen benötigen Sie einen W-APE-Transceiver (oder auch ein MobiLight4).

- › Verbinden Sie den W-APE-Transceiver (Sender) per DMX-Kabel mit einem Lichtpult.
- › Wählen Sie am W-APE-Transceiver als "Control Mode" den Wert "DMX" aus. Sobald dieser aktiv ist, verwenden alle ApeStick4 der gleichen Gruppe (Group) automatisch die DMX-Daten.

### Deutsch

- › Empfängt ein ApeStick4 für mehr als 10 Sekunden keine DMX-Daten, schaltet sich dieser wieder automatisch zurück in den Fernbedienungsmodus.
- › Die Gruppe, DMX-Adresse und den DMX-Modus jedes ApeStick4 können direkt am W-APE-Transceiver (oder auch MobiLight4) eingestellt werden. Direkt nach dem Einschalten eines ApeStick4 wechseln alle W-APE-Transceiver im Empfangsbereich kurzzeitig ihr Menü und zeigen die Werte des ApeStick4 an: Die Menüpunkte sind: "Remote Config", "Group", "DMX Mode", "DMX Address" und "Info"
- › Der Wechsel zwischen den Menüpunkten und die Änderung von Werten erfolgt wie gewohnt (Menu up/down). Werte können mit +/- verändert werden und werden sofort übernommen.
- › Drücken Sie einige Sekunden keine Taste, wechselt das Gerät automatisch wieder zurück ins normale Menü.
- › Verfügbare DMX-Modi (vollständige Tabelle am Ende dieser Anleitung):
	- o Off: Kein Wechsel in den W-APE-Modus das Gerät lässt sich nur per Fernbedienung steuern.
	- o 3C: Dimmer, Programm, Speed
	- o 4C: Red, Green, Blue, White (je 1 DMX-Kanal/8 Bit)
	- o 8C: Red, Green, Blue, White lie 2 DMX-Kanäle/16 Bit: coarse + fine)
- › Im "Info" Menü wird angezeigt:
	- o Batteriestatus in %
	- o Seriennummer
	- o Version der Firmware/Software

### Deutsch

# *Weitere Funktionen und Updates*

### Deaktivierung der Akku-Status-Anzeige

Das rote/grüne Glühen der LEDs für die Akku-Status-Anzeige kann deaktiviert werden. Eine Anleitung hierzu finden sie unter www.apelabs.com.

### Pairing/Kopplung

Ape Labs Leuchten, Fernbedienungen und W-APE Transceiver können dauerhaft miteinander gekoppelt werden, so dass sie sich nicht mehr mit anderen Geräten synchronisieren. Eine Anleitung hierzu finden sie unter www.apelabs.com.

### Reset bzw. Update der Firmware

Drücken Sie den Taster an dem Ende des ApeStick4 und halten ihn für 10 Sekunden. Das Gerät startet neu und bleibt für ca. 15 Sekunden im Update-Modus (blinkt rot). Innerhalb dieser 15 Sekunden kann ein Update gestartet werden. Geschieht dies nicht, startet die Lampe normal. Firmware-Updates finden Sie unter www.apelabs.com bzw. bei ihrem Händler.

## *Fehlerbehebung*

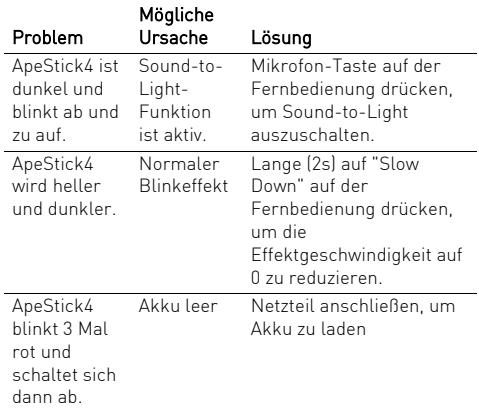

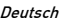

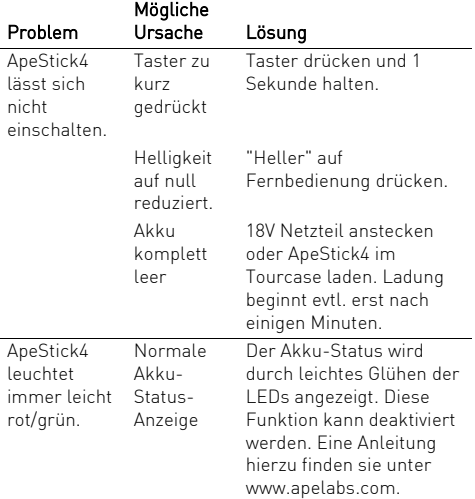

*Recycling* Der ApeStick4 sowie alle im Lieferumfang enthaltenen Elektronikteile dürfen gemäß europäischen Richtlinien nicht über den Hausmüll entsorgt werden. Bringen Sie den ApeStick4 und alle im Lieferumfang

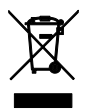

enthaltenen Elektronikteile nach der Verwendung zu einer Sammelstelle für elektrische und elektronische Altgeräte.

- *Safety Instructions* › The ApeStick4 generates heat during operation and while charging. Therefore, make sure adequate ventilation and do not cover the light. If you charge the ApeStick4 in the Tourcase (optional), the ApeStick4 Tourcase must remain open.
- › Do not use the ApeStick4 in areas where the use of radio equipment is prohibited.

### **General**

- -----------<br>› The ApeStick4 is an all-purpose **battery LED lamp** in **.** the shape of a tube.
- > The internal battery provides power for 8 or more hours.
- > The device has 20 built-in programs with fixed or changing colors. The speed of the color chase can be changed. The lowest level stops the effect.
- › You can control the device with the ape labs remote control. Professional users can control the device also via DMX (W-APE) by a lighting console. For this purpose, a separate wireless DMX radio transmitter (MobiLight4 / W APE transceiver) is needed.
- > The unit can be assigned to one of 4 groups. By default the device belongs to group 1. The remote control (respectively the W-APE Transceiver) sends commands to devices of the same group.
- › The device has a build-in microphone. It can be activated by the remote control to create sound to light effects.

*Mounting* The ApeStick4 has two magnetic feet with an extremely high holding force. So the tube can be attached in next to no time to metallic objects.

Use the enclosed metal sheets, if you want to mount the ApeStick4 on a non-magnetic object.

The position of the magnetic feet can be varied individually. Turn the foot by about 1 turn counterclockwise to untighten it. To fix it, rotate the magnetic foot clockwise again.

Important: The magnetic feet have to be fixed above the metal housing. Do not overtighten the foot, to prevent the ApeStick4 from damage.

# *Operation* Turn on and off

- › Press the button at one end of the ApeStick4 for about a second. The ApeStick4 turns on and remembers the previously selected program/brightness.
- › To turn the device off, press the button again for about a second.

The ApeStick4 ignores very short presses of the power button to prevent unintentional operation.

### Assignment of a group

You can assign ApeStick4s to groups, e.g. to independently control them in different rooms.

- › Immediately after turning the ApeStick4 on, the current group setting of ApeStick4 flashes on the remote control. (Factory setting is group 1.)
- › Within this period (group LED flashing), you can assign another group by pressing the "Group" button on the remote control one more times.
- › The ApeStick4 will flash blue for a short time to acknowledge that.

Note: The remote control switches to a power-save mode after some minutes and will not detect the

power-on event of ApeStick4. Press any key of remote control to stop the power-save mode.

### Using the Remote Control

- › Press the "Group" button multiple times until the proper group LED is lit up. Factory setting is group 1.
- › Programs, brightness, speed and sound-to-light mode can be controlled by the corresponding keys (see figure).

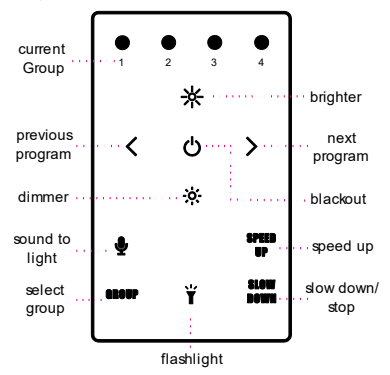

Hint: To control all groups at the same time, press and hold the "Group" button for about 2 seconds.

 $\overline{a}$ 

## *List of Programs*

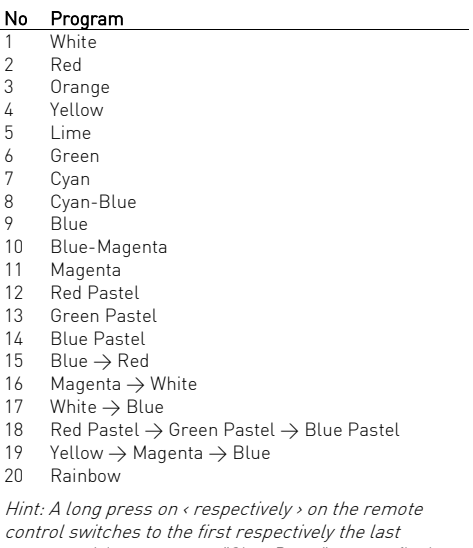

program. A long press on "Slow Down" stops a flash effect respectively a color chase.

## **Battery State/Charging**

- *Battery State/Charging* › If the brightness of the ApeStick4 is reduced to zero (by "Blackout" or "dimmer" button of the remote control), the device will show the battery state at low brightness:
	- o **glows green**: battery level above 50%
	- o **glows red**: battery level below 50%

Note: The calculation of the battery level needs at least one full charge/discharge cycle.

- › If the battery is completely empty, the device will blink 3 times red and turn itself off.
- › Connect the provided power supply (from 12V to 18V DC) to the connector at one end of the stick.
- › The ApeStick4 flashes red while charging. As soon the battery is fully charged, the stick will flash green.
- › The device can also be used while a power supply is connected. In that case the battery will not be charged (or very slowly).

### English **Extended Control**

# *Extended Control* Sound-To-Light with Sound Master

A "W-APE-Transceiver" makes it possible to create sound to light effects on multiple ApeStick4 with a single microphone as source.

- › Select "Sound Master" as "Control Mode" at the W-APE-Transceiver. As soon as this mode is active, all ApeStick4 within the same group will use that device as common source.
- › An ApeStick4 will switch back to its internal microphone, when the sender is turned off.

### Control by a light desk with DMX

You can control the ApeStick4 also via DMX from a professional light desk. To transmit the data wireless, you need a W-APE Transceiver (or a MobiLight4).

- › Connect the W-APE Transceiver via a DMX cable to the light desk.
- › Select "DMX" as "Control Mode" at the W-APE-Transceiver. As soon as this mode is active, all ApeStick4 within the same group will use the DMX data.
- › If an ApeStick4 does not receive any DMX data for more than 10 seconds, it will automatically switch back to the remote control mode.
- > The group, the DMX address and the DMX mode of each ApeStick4 can be changed at a W-APE-Transceiver (or MobiLight4). Directly after turning on an ApeStick4, all W-APE Transceiver will change the display menu and show the values of the ApeStick4: The menu items are: "Remote Config", "Group", "DMX Mode", "DMX Address" and "Info"
- › Use Menu up/down as normal, to toggle through the menu items. Values can be changed by +/- and will be applied instantly.
- › If you do not press any key for some seconds, the W-APE Transceiver will switch back to the standard menu.
- › There are multiple DMX modes available (see at the end this manual for a full DMX sheet):
	- o Off: No switch to W-APE/DMX-Mode the device is only controllable by the remote control)
	- o 3C: 3 channels: Dimmer, Program, Speed
	- o 4C: 4 channels: Red, Green, Blue, White (each 1 DMX channel/8 Bit)
	- o 8C: 8 channels: Red, Green, Blue, White (each 2 DMX channels/16 Bit: coarse + fine)
- › In the "Info" menu will be displayed:
	- o Battery level in %
	- o Serial number
	- o Version of the firmware/software

# *More Functions and Updates* Disabling of the battery status indicator

The red/green glowing indicator of the battery level can be disabled. Instructions can be found at www.apelabs.com.

### Pairing

Ape Labs lights, Remote Controls and W-APE Transceiver can be permanently paired to one another so that they will no longer synchronize with other devices. Instructions can be found at www.apelabs.com.

### Reset respectively update of firmware

Press and hold the power button of ApeStick4 for about 10 seconds. The device will restart and stay for about 15 seconds in update mode (flashes red). Within this timespan an update can be started. Without any update data, the device will continue to run as normal. You can find firmware updates at www.apelabs.com respectively at your dealer.

## *Troubleshooting*

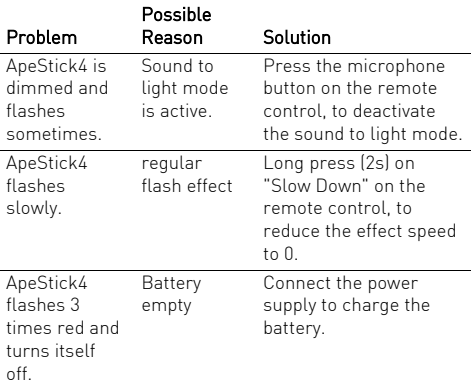

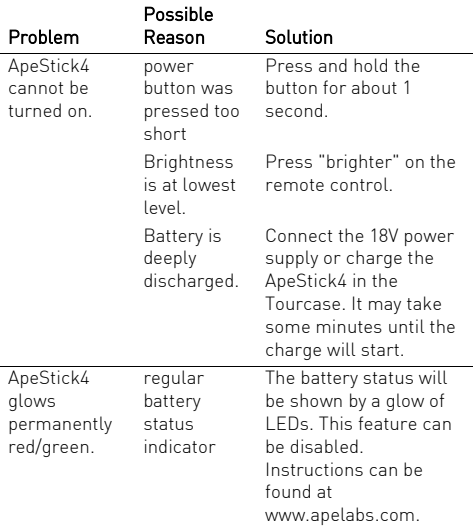

*Disposal* If the ApeStick4 is to be put out of operation definitively, take it to a local recycling plant for a disposal which is not harmful to the environment. Never throw exhausted batteries or defective rechargeable batteries into the household rubbish: Always take them to a special waste disposal (e. g. collecting container at your retailer).

# *DMX Modes/DMX Sheets* 3 Channel Mode: Dimmer, Program, Speed

This mode can be used with many Ape Labs products, e.g. LightCan, MobiLight4, ApeStick4, ApeLight, ApeLight mini and ApeLight maxi.

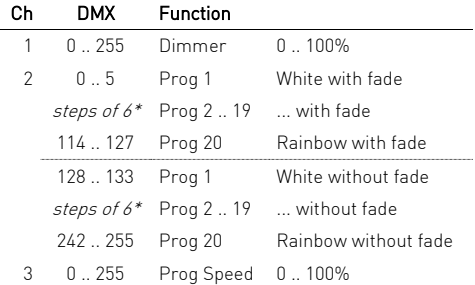

### The programs 1 to 20 are the same as when operating by remote control.

\* Channel 1: Program 1..20 without fade and 1..20 with fade start at DMX value 0, 6, 12, 18, 24, 30, 36, 42, 48, 54, 60, 66, 72, 78, 84, 90, 96, 102, 108, 114 / 128, 134, 140, 146, 152, 158, 164, 170, 176, 182, 188, 194, 200, 206, 212, 218, 224, 230, 236, 242

### 4 Channel Mode: Red, Green, Blue, White / 8Bit (Default Mode)

This is the default DMX mode.

This mode can be used with many Ape Labs products, e.g. LightCan, ApeStick4, ApeLight mini and ApeLight maxi.

If your lighting desk has no matching profile, use a "Generic/RGBW LED 8 Bit".

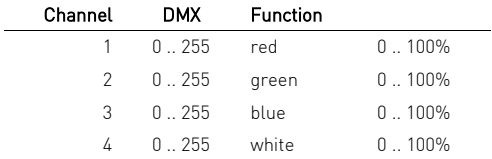

### DMX Sheets

### 8 Channel Mode: Red, Green, Blue, White / 16Bit

This mode can be used with many Ape Labs products, e.g. LightCan, ApeStick4, ApeLight mini and ApeLight maxi.

If your lighting desk has no matching profile, use a "Generic/RGBW LED 16 Bit".

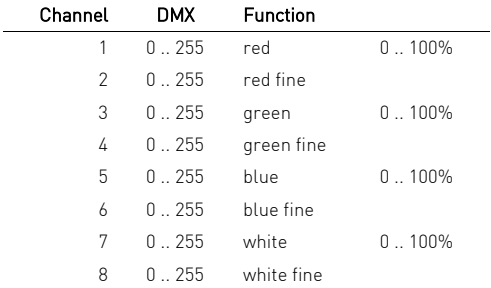

### Ape Labs GmbH

Landwehrstr 26 97249 Eisingen **GFRMANY** 

Tel. +49 (0) 9306-985392-0 Fax +49 (0) 9306-985392-1

### info@apelabs.com www.apelabs.com

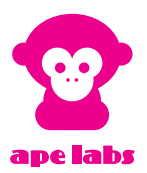

f35fd8b813